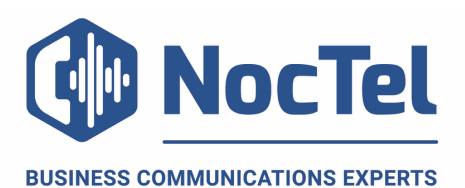

# Polycom Trio 8800 Quick Reference

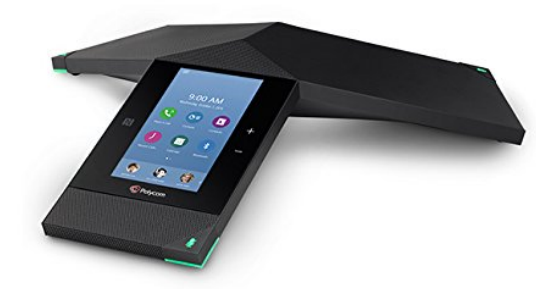

## **Placing a Call**

- 1. Select **Place a Call**.
- 2. Enter your contact's number.
- 3. Tap  $\Box$

## **Answering a Call**

1. Tap **Answer**

## **Call Holding and Resuming**

During a call, press the **Hold** soft key. If you are in the Calls screen, Select the call first. To resume press the  $\overline{u}$  resume icon.

## **Transfer a Call**

Select **C Consult** and dial the number or select a contact form **Recent Calls** or **Contacts**. Select **Complete Transfer** after speaking with the contact.

## **Muting the Microphone**

Tap **Mute** on the display or tap one of the mute keys on one of the legs of the device. Tap again to unmute.

#### **Initiating Conference Call**

- 1. Call the first contact
- 2. After the contact answers, tap **+ Add**
- 3. Enter another contact's number, the contact is added to the conference call after answering.

#### **Do Not Disturb (DND)**

To active DND tap DND on the home screen. When in DND mode, the phone will not ring.

### **Dialing 911**

If you need to dial emergency services from your phone you do not need to dial an exit code just Dial 9-1-1.

## **For Technical Support**

Technical support for your service is included and we're happy to assist with any questions or comments you may have. Our hours are Monday – Friday, 5am – 6pm PST and we can be reached by one of the following methods:

- 1. E-mail us anytime at support@noctel.com.
- 2. Dial 611 from your NocTel Phone.

3. Call from any phone by dialing a local support line:

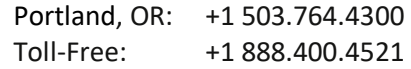

#### **Hardware Overview**

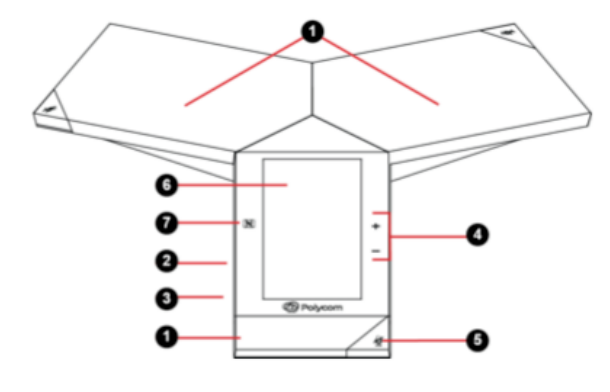

- 1. Speaker and Microphones
- 2. Device Port
- 3. USB Port
- 4. Volume Keys
- 5. Mute Key
- 6. Touchscreen
- 7. NFC